СОГЛАСОВАНО И.о. директора ФБУ «Пермский ЦСМ»  $\ell \ell \ll$  А.М. Деменев  $26$ »  $\chi$ icane 2023 г.  $\overline{\mathbf{z}}$ ля $\overline{\mathbf{M}}$ ля $\overline{\mathbf{M}}$ .П $\overline{\mathbf{S}}$  з "// BOD \* HAJC

# ГОСУДАРСТВЕННАЯ СИСТЕМА ОБЕСПЕЧЕНИЯ ЕДИНСТВА ИЗМЕРЕНИЙ

# КОМПЛЕКСЫ ИЗМЕРИТЕЛЬНО-ВЫЧИСЛИТЕЛЬНЫЕ ОРИОН-МС

# МЕТОДИКА ПОВЕРКИ

468.425850.054.МП

 $\bar{\chi}$ 

#### 1 ОБЩИЕ ПОЛОЖЕНИЯ

 $\cdot$ 

**1.1 Настоящая методика поверки распространяется на комплексы измерительновычислительные ОРИОН-МС модификаций ОРИОН-МС-1 и ОРИОН-МС-2 (далее комплексы) и устанавливает методы и средства первичной и периодической поверок.**

**1.2 При реализации данной методики поверки должна обеспечиваться прослеживаемость поверяемого средства измерений к государственным первичным эталонам единиц величин: ГЭТ4-91, ГЭТ13-2023, ГЭТ1-2022 - согласно:**

**- государственной поверочной схеме, утвержденной приказом Росстандарта от 01.10.2018 № 2091 «Об утверждении государственной поверочной схемы для средств измерений силы постоянного электрического тока в диапазоне от 1 • 10-16 до 100 А»;**

**- государственной поверочной схеме, утвержденной приказом Росстандарта от 30.12.2019 № 3457 «Об утверждении государственной поверочной схемы для средств измерений постоянного электрического напряжения и электродвижущей силы»;**

**- государственной поверочной схеме, утвержденной приказом Росстандарта от 26.09.2022 № 2360 «Об утверждении Государственной поверочной схемы для средств измерений времени и частоты».**

**1.3 В результате поверки должны быть подтверждены метрологические требования, приведенные в таблице 1. Таблица 1**

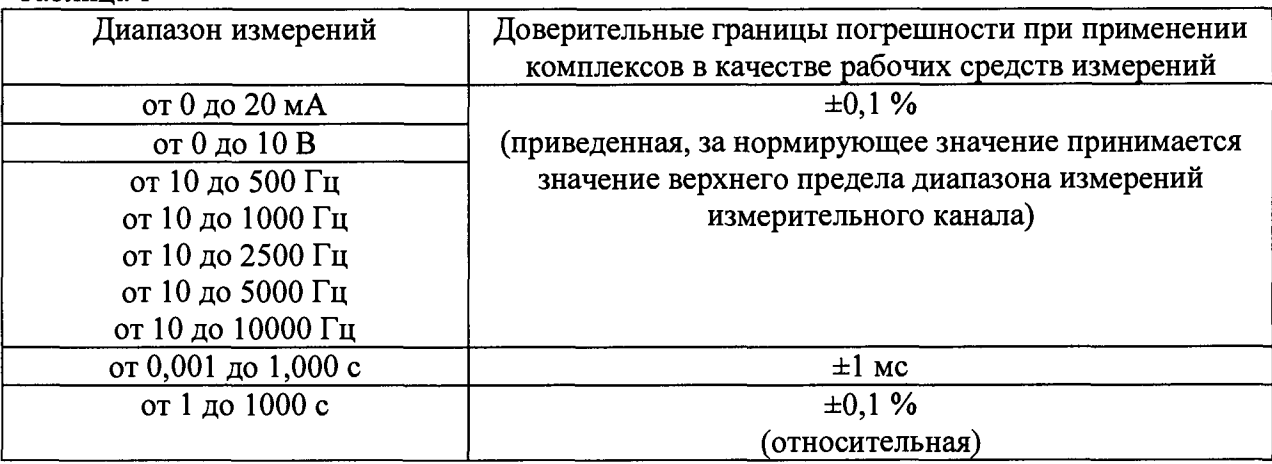

**1.4 Определение метрологических характеристик комплексов осуществляется методом непосредственного сличения поверяемого комплекса с эталоном соответствующего разряда.**

**1.5 Допускается возможность проведения поверки для меньшего числа измерительных каналов или для меньшего числа поддиапазонов измерений измерительных каналов интервалов времени на основании письменного заявления владельца средства измерений или лица, представившего средство измерений на поверку, при этом информация об объеме проведенной поверки передается в Федеральный информационный фонд по обеспечению единства измерений.**

**Поддиапазоны измерений измерительного канала интервалов времени определены пределами допускаемой абсолютной погрешности и пределами допускаемой относительной погрешности.**

**1.6 При проведении поверки получение измерительной информации осуществляется с применением программного обеспечения стенда «calibr\_MS.exe» и «general.exe». Описание работы с данным программным обеспечением для получения измерительной информации представлено в документе 468.425850.054.РП «Комплексы измерительно-вычислительные «ОРИОН-МС». Руководство пользователя».**

**1.7 Интервал между поверками - 1 год.**

### **2 ПЕРЕЧЕНЬ ОПЕРАЦИЙ ПОВЕРКИ СРЕДСТВА ИЗМЕРЕНИЙ**

**2.1 При проведении поверки должны быть выполнены операции, указанные в таблице 2.**

**Таблица 2 - Операции поверки\_\_\_\_\_\_\_\_\_\_\_\_\_\_ \_\_\_\_\_\_\_\_\_\_\_ \_\_\_\_\_\_\_\_\_\_\_\_\_\_\_\_\_\_\_\_\_\_\_\_\_\_\_\_\_**

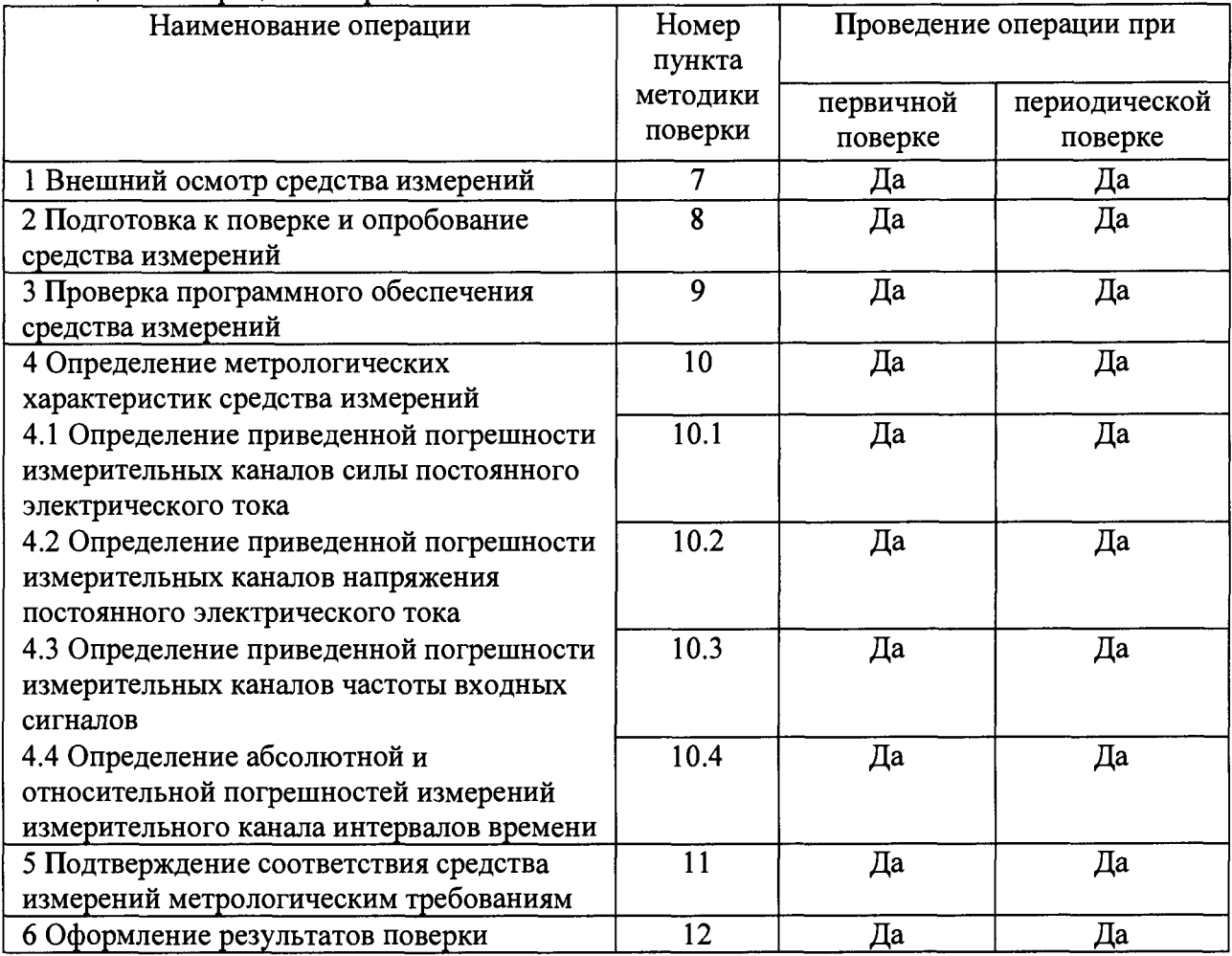

**2.2 При получении отрицательных результатов при выполнении любой из операций поверка прекращается.**

#### 3 ТРЕБОВАНИЯ К УСЛОВИЯМ ПРОВЕДЕНИЯ ПОВЕРКИ

**3.1 При проведении поверки должны быть соблюдены следующие условия:**

- **температура окружающего воздуха (15 25) °С;**
- **-** относительная влажность воздуха (10 80) %;
- **атмосферное давление (96 104) кПа.**

#### 4 ТРЕБОВАНИЯ К СПЕЦИАЛИСТАМ, ОСУЩЕСТВЛЯЮЩИМ ПОВЕРКУ

**4.1 К проведению поверки допускаются лица, допущенные в установленном порядке к выполнению данного вида работ, изучившие настоящую методику поверки, эксплуатационную документацию приборов, а также прошедшие инструктаж по технике безопасности.**

**4.2 Для проведения поверки достаточно одного специалиста.**

## 5 МЕТРОЛОГИЧЕСКИЕ И ТЕХНИЧЕСКИЕ ТРЕБОВАНИЯ К СРЕДСТВАМ ПОВЕРКИ

**5.1 При проведении поверки рекомендуется применять средства поверки, указанные в таблице 3.**

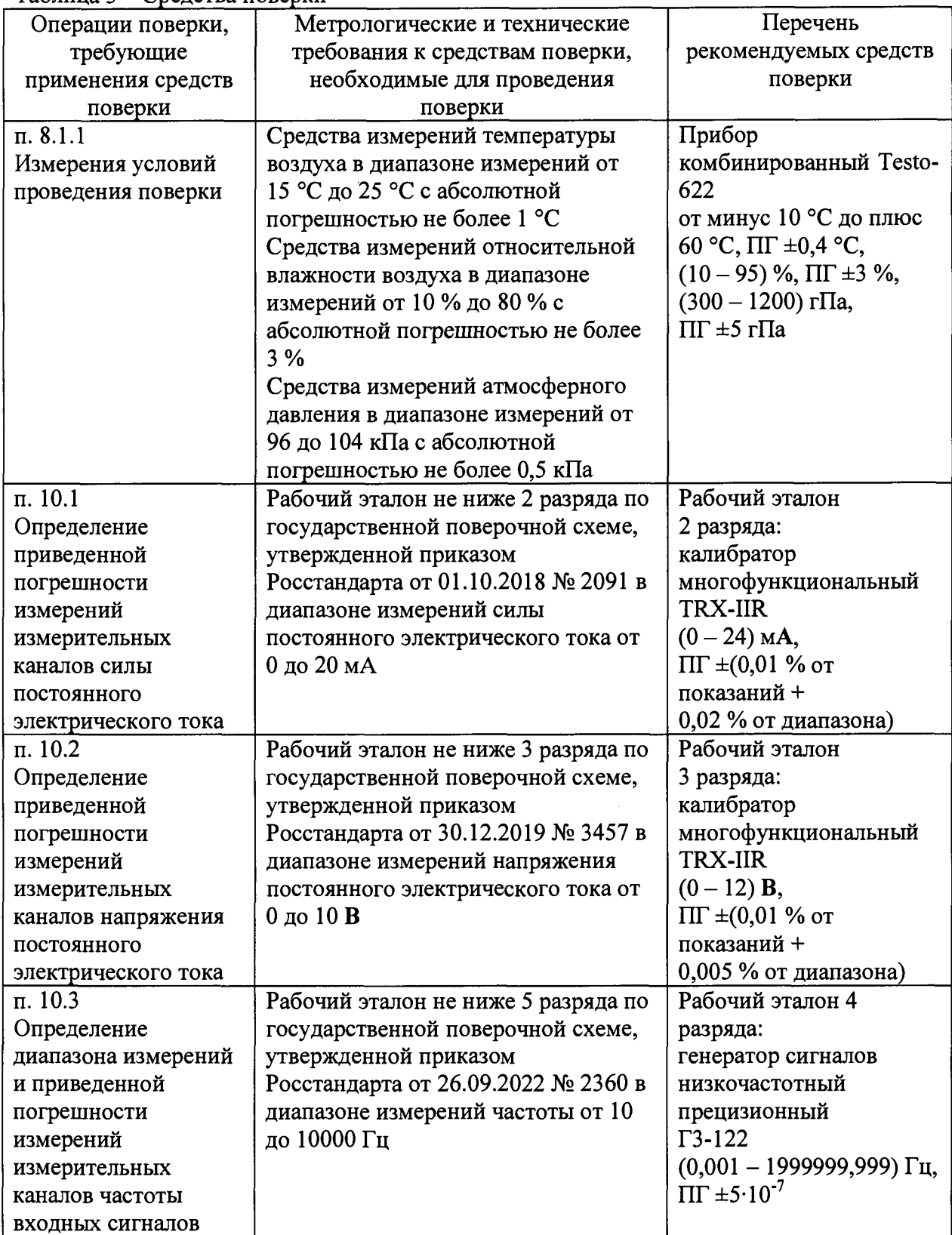

**Таблица 3 - Средства поверки**

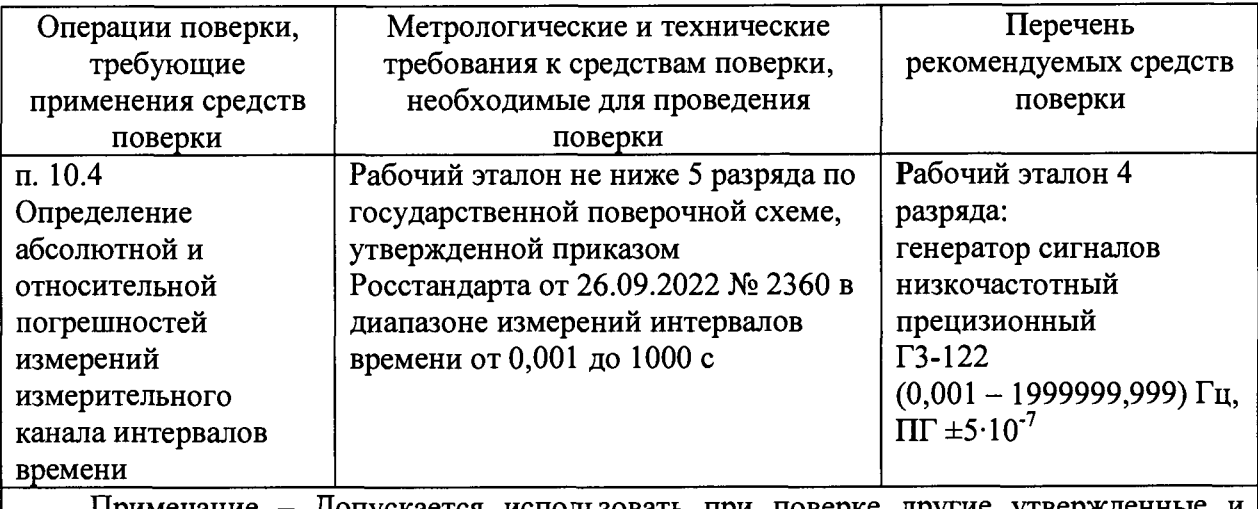

**Примечание - Допускается использовать при поверке другие утвержденные и аттестованные эталоны единиц величин, средства измерений утвержденного типа и поверенные, удовлетворяющие метрологическим требованиям, указанным в таблице.**

**5.2 Применяемые при поверке средства измерений должны быть утвержденного типа, поверены.**

### 6 ТРЕБОВАНИЯ (УСЛОВИЯ) ПО ОБЕСПЕЧЕНИЮ БЕЗОПАСНОСТИ ПРОВЕДЕНИЯ ПОВЕРКИ

**6.1 При проведении поверки необходимо соблюдать требования безопасности, предусмотренные документами «Правила технической эксплуатации электроустановок потребителей», «Правила по охране труда при эксплуатации электроустановок», указаниями по безопасности, изложенными в эксплуатационной документации комплексов, применяемых средств поверки.**

### 7 ВНЕШНИЙ ОСМОТР СРЕДСТВА ИЗМЕРЕНИЙ

**7.1 При внешнем осмотре проверяется:**

**- полнота комплектности комплекса в соответствии с требованиями, указанными в его эксплуатационной и технической документации;**

**- соответствие комплекса требованиям, указанным в его эксплуатационной и технической документации, в том числе в части маркировки и внешнего вида;**

**- наличие нанесенных на комплекс сведений о его типе, модификации, заводском номере;**

**- наличие документов 468.425850.054.ПС «Комплексы измерительновычислительные «ОРИОН-МС». Паспорт» и 468.425850.054.РП «Комплексы измерительно-вычислительные «ОРИОН-МС». Руководство пользователя»;**

**- отсутствие видимых механических повреждений, коррозии комплекса, влияющих на его функционирование, метрологические и технические характеристики;**

**- надежность креплений всех элементов комплекса;**

**- целостность электрической изоляции токопроводящих кабелей.**

**7.2 При обнаружении несоответствия комплекса требованиям, указанным в п. 7.1, проведение поверки прекращается.**

### 8 ПОДГОТОВКА К ПОВЕРКЕ И ОПРОБОВАНИЕ СРЕДСТВА ИЗМЕРЕНИЙ

### 8.1 Подготовка к поверке

**8.1.1 Перед проведением поверки должны быть выполнены следующие подготовительные работы:**

**- провести измерения условий проведения поверки;**

**- изучить техническую и эксплуатационную документацию комплекса и средств измерений, используемых при поверке;**

**- проверить наличие в Федеральном информационном фонде сведений о поверке средств измерений, используемых при поверке комплексов;**

**- подготовить средства поверки к проведению измерений согласно их эксплуатационной документации;**

**- включить комплексы не позднее, чем за 30 минут до начала поверки;**

**- проверить соблюдение требований безопасности, указанных в разделе 6.**

**8.1.2 При несоблюдении каких-либо требований, указанных в п. 8.1.1, поверка прекращается.**

#### 8 .2 Опробование средства измерений

**8.2.1 При опробовании комплекса проверяют его работоспособность путем проверки эксплуатационных свойств:**

**- возможность включения, выключения и функционирования комплекса в соответствии с эксплуатационной документацией;**

**- функционирование компьютера, загрузку операционной системы и программного обеспечения комплекса (далее - ПО). Запущенное программное обеспечение не должно выдавать сообщения об ошибках.**

**8.2.2 При обнаружении несоответствия комплекса требованиям, указанным в п. 8.2.1 проведение поверки прекращается.**

### 9 ПРОВЕРКА ПРОГРАММНОГО ОБЕСПЕЧЕНИЯ СРЕДСТВА **ИЗМЕРЕНИЙ**

**9.1 Проверить идентификационные данные ПО:**

**- произвести проверку идентификационных данных ПО комплекса в соответствии с требованиями документа 468.425850.054.РП «Комплексы измерительновычислительные «ОРИОН-МС». Руководство пользователя». Сравнить идентификационное наименование ПО, номер версии (идентификационный номер ПО) и цифровой идентификатор ПО со сведениями, указанными в технической документации комплексов. Сведения должны совпадать.**

**9.2 При обнаружении несоответствия прибора требованиям, указанным в п. 9.1, проведение поверки прекращается.**

### 10 ОПРЕДЕЛЕНИЕ МЕТРОЛОГИЧЕСКИХ ХАРАКТЕРИСТИК СРЕДСТВА ИЗМЕРЕНИЙ

10.1 Определение приведенной погрешности измерений измерительных каналов силы постоянного электрического тока

**10.1.1 Определение приведенной погрешности измерений измерительных каналов силы постоянного электрического тока производится комплектным методом.**

10.1.2 Подключить калибратор многофункциональный TRX-IIR ко входу **измерительного канала силы постоянного электрического тока согласно схеме, изображенной на рисунке 1 или 2.** В **случае использования двухпроводной схемы подключения, следует выбрать схему подключения рабочего эталона, изображенную на рисунке 1.** В **случае объединения проводников с отрицательной полярностью в общую шину следует выбрать схему подключения рабочего эталона, изображенную на рисунке** 2.

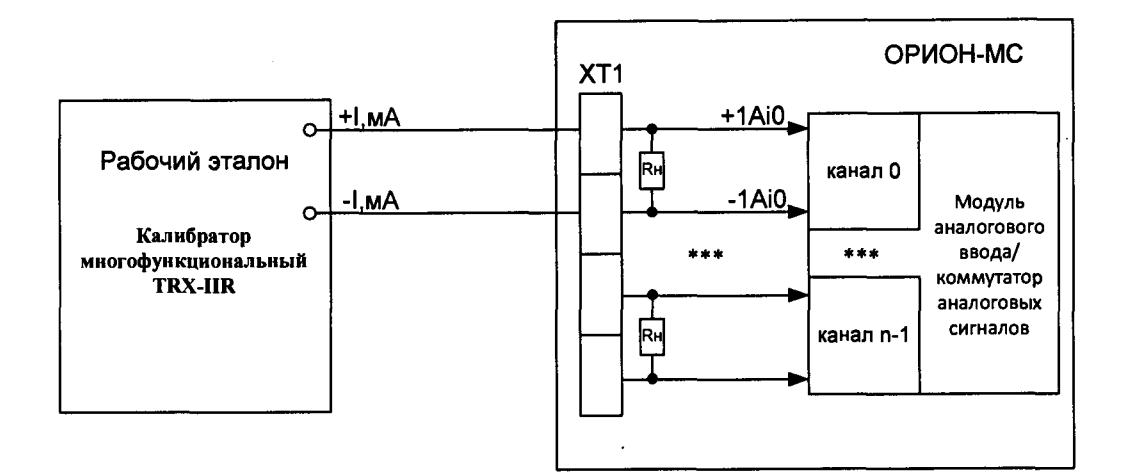

#### **n - количество измерительных каналов**

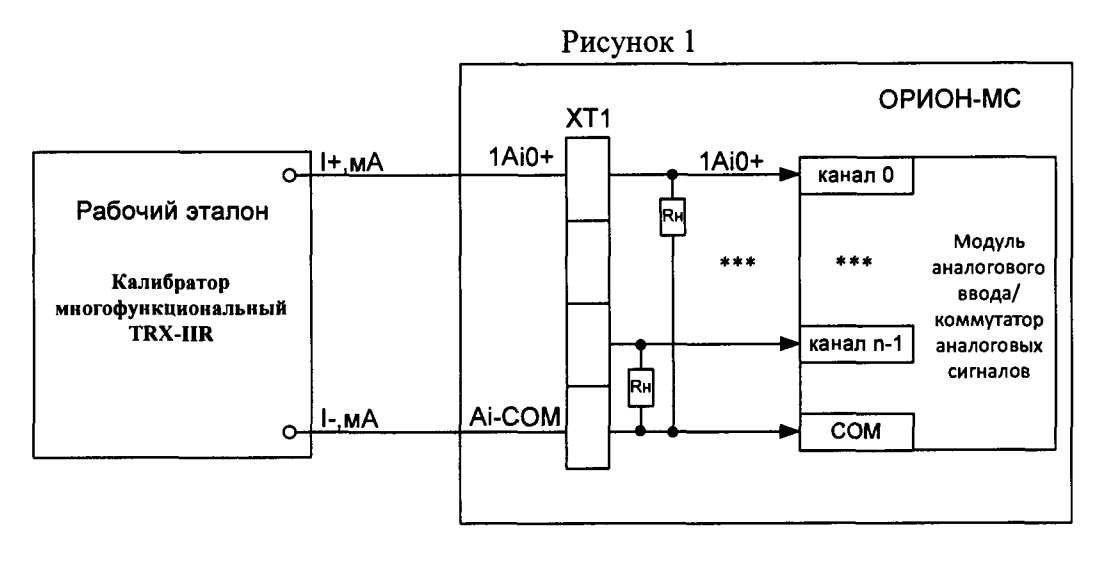

**Рисунок 2**

**10.1.3 Перевести калибратор в режим воспроизведения силы постоянного электрического тока от 0 до 20 мА.**

**10.1.4 С помощью калибратора многофункционального T R X -IIR последовательно задать входные сигналы силы постоянного электрического тока не менее чем в пяти точках, равномерно распределенных по диапазону измерений измерительного канала, включая крайние точки диапазона измерений: 0, 4, 8, 12, 16, 20 мА. Количество ходов j от 4 до 10.**

**10.1.5 С помощью ПО считать с монитора компьютера комплекса значения силы постоянного электрического тока Ijj (i = 1...6) на выходе измерительного канала, соответствующие заданным значениям силы постоянного электрического тока.**

**10.1.6 Рассчитать среднее арифметическое измеренных значений силы** постоянного электрического тока  $I_{i, u, w}$  (мА) по формуле (1).

$$
I_{i. n3M} = \frac{\sum_{i}^{J} I_{ij}}{j}
$$
 (1)

**10.1.7 Рассчитать абсолютную погрешность измерений силы постоянного** электрического тока  $\Delta_i$  (мА) по формуле (2).

$$
\Delta_i = I_{i, u \text{3M}} - I_{i, \text{3d}} \quad , \tag{2}
$$

где I<sub>i.зад</sub> - значение силы постоянного электрического тока, заданное с помощью калибратора, мА.

За значение абсолютной погрешности измерительного канала силы постоянного электрического тока  $\Delta$  (мА) принимается максимальное по модулю значение  $\Delta_{\rm i}$ .

10.1.8 Рассчитать значение приведенной погрешности измерительного канала силы постоянного электрического тока у (%) по формуле (3).

$$
\gamma = \frac{\Delta}{20} \cdot 100 \quad , \tag{3}
$$

где 20 - нормирующее значение, равное значению верхнего предела диапазона измерений измерительного канала, мА.

10.1.9 Повторить действия, указанные в п. 10.1.2 - п. 10.1.8 для всех измерительных каналов силы постоянного электрического тока.

### 10.2 Определение приведенной погрешности измерений измерительных каналов напряжения постоянного электрического тока

10.2.1 Определение приведенной погрешности измерений измерительных каналов напряжения постоянного электрического тока производится комплектным методом.

10.2.2 Подключить калибратор многофункциональный TRX-IIR ко входу измерительного канала напряжения постоянного электрического тока согласно схеме, изображенной на рисунке 3 или 4. В случае использования двухпроводной схемы подключения, следует выбрать схему подключения рабочего эталона, изображенную на рисунке 3. В случае объединения проводников с отрицательной полярностью в общую шину следует выбрать схему подключения рабочего эталона, изображенную на рисунке 4.

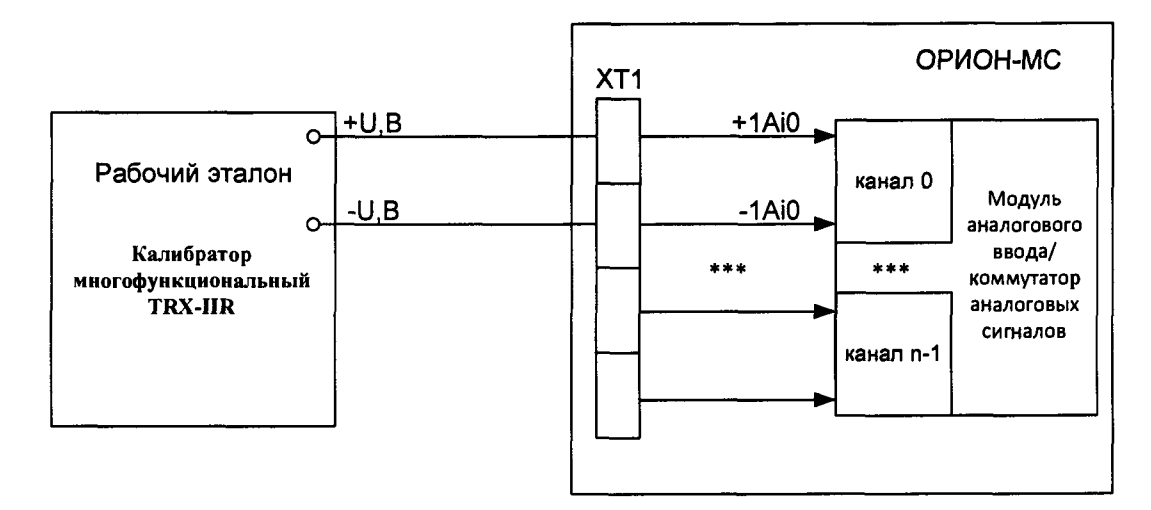

#### n - количество измерительных каналов

#### **Рисунок 3**

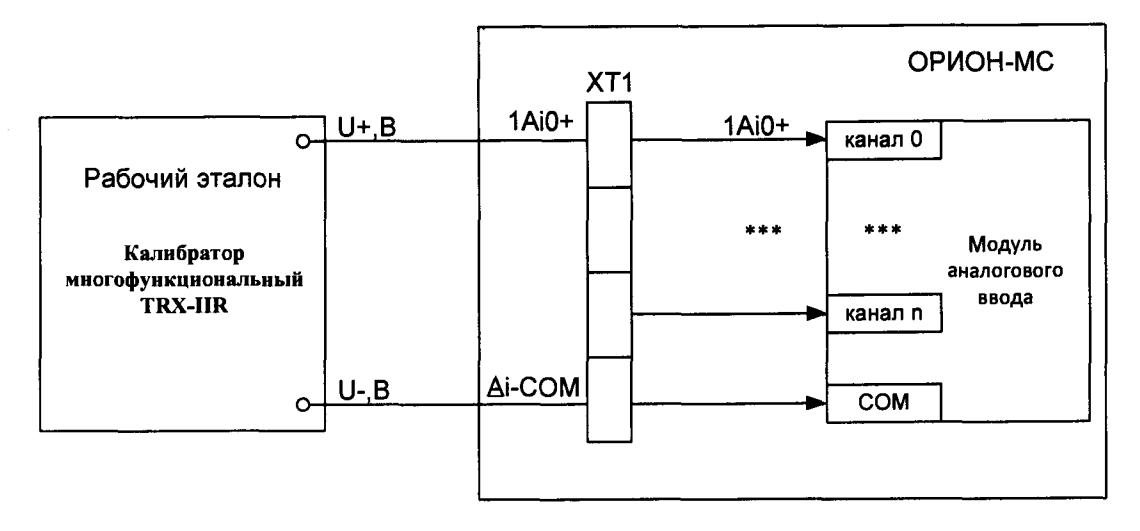

Рисунок 4

10.2.3 Перевести калибратор в режим воспроизведения напряжения постоянного электрического тока от 0 до 10 В.

10.2.4 С помощью калибратора многофункционального TRX-IIR последовательно задать входные сигналы силы постоянного электрического тока не менее чем в пяти точках, равномерно распределенных по диапазону измерений измерительного канала, включая крайние точки диапазона измерений: 0, 2, 4, 6, 8, 10 В. Количество ходов  $j$  – от 4 до 10.

10.2.5 С помощью ПО считать с монитора компьютера комплекса значения напряжения постоянного электрического тока  $U_{ii}$  ( $i = 1...6$ ) на выходе измерительного канала, соответствующие заданным значениям напряжения постоянного электрического тока.

10.2.6 Рассчитать среднее арифметическое измеренных значений напряжения постоянного электрического тока  $U_{i,mm}(B)$  по формуле (4).

$$
U_{i, n3M} = \frac{\sum_{i=1}^{J} U_{ij}}{j}
$$
 (4)

10.2.7 Рассчитать абсолютную погрешность измерений напряжения постоянного электрического тока  $\Delta_i$  (B) по формуле (5).

$$
\Delta_i = U_{i.u3M} - U_{i.3a0} \quad , \tag{5}
$$

где U<sub>i.зад</sub> - значение напряжения постоянного электрического тока, заданное с помощью калибратора, В.

За значение абсолютной погрешности измерительного канала напряжения постоянного электрического тока  $\Delta$  (B) принимается максимальное по модулю значение  $\Delta_{1}$ .

10.2.8 Рассчитать значение приведенной погрешности измерительного канала напряжения постоянного электрического тока  $\gamma$  (%) по формуле (6).

$$
\gamma = \frac{\Delta}{10} \cdot 100 \quad , \tag{6}
$$

где 10 – нормирующее значение, равное значению верхнего предела диапазона измерений измерительного канала, В.

10.2.9 Повторить действия, указанные в п. 10.2.2 - п. 10.2.8 для всех измерительных каналов напряжения постоянного электрического тока.

### 10.3 Определение приведенной погрешности измерений измерительных каналов частоты входных сигналов

10.3.1 Определение приведенной погрешности измерений измерительных каналов частоты входных сигналов производится комплектным методом.

10.3.2 Полключить генератор сигналов низкочастотный прецизионный Г3-122 ко входу измерительного канала частоты входных сигналов согласно схеме, изображенной на рисунке 5 - для модификации ОРИОН-МС-1, и схеме, изображенной на рисунке 6 для модификации ОРИОН-МС-2.

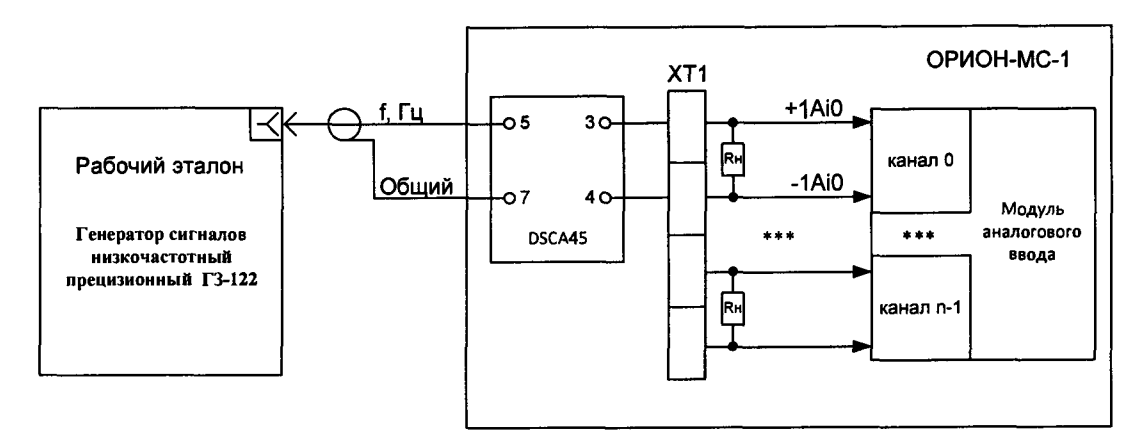

п - количество измерительных каналов

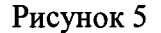

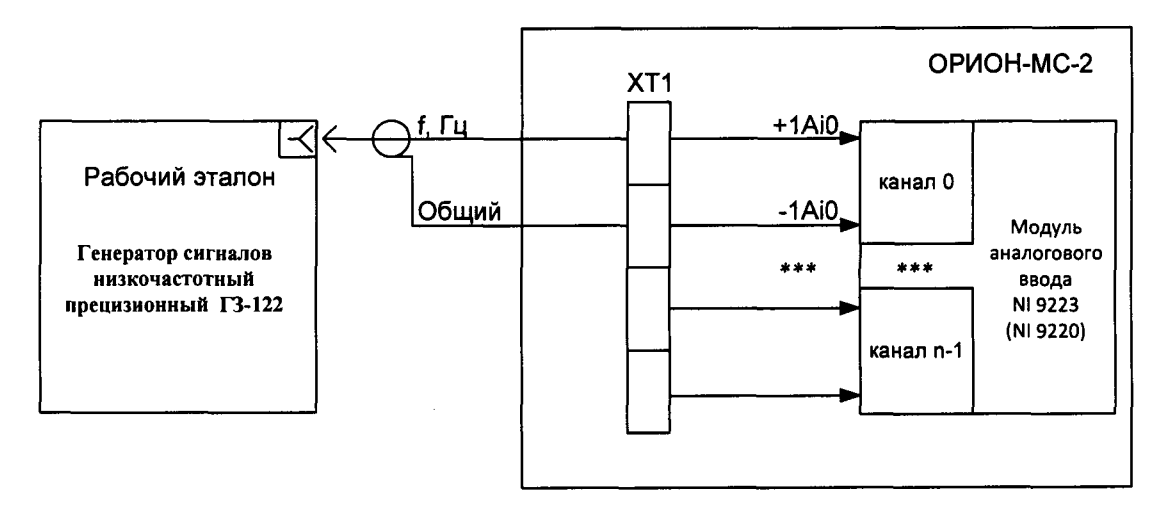

#### Рисунок 6

10.3.3 Перевести генератор в режим воспроизведения частоты электрических сигналов в диапазоне измерений, соответствующем диапазону измерений измерительного Установить значение амплитуды воспроизводимых прямоугольных или канала. синусоидальных сигналов частоты, равное 5 В.

10.3.4 С помощью генератора сигналов низкочастотного прецизионного ГЗ-122 последовательно задать входные сигналы частоты не менее чем в пяти точках, равномерно распределенных по диапазону измерений измерительного канала, включая

крайние точки диапазона измерений. Значения величин задаваемых входных сигналов частоты, в зависимости от диапазонов измерений измерительных каналов, указаны в таблице 4. Количество ходов ј - от 4 до 10.

Таблина 4

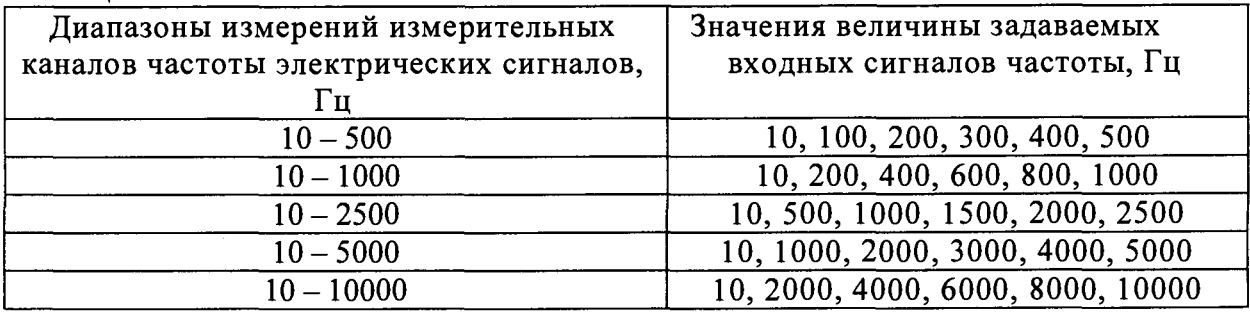

10.3.5 С помощью ПО считать с монитора компьютера комплекса значения частоты входных сигналов  $H_{ii}$  (i = 1...6) на выходе измерительного канала, соответствующие заданным значениям частоты.

10.3.6 Рассчитать среднее арифметическое измеренных значений частоты входных сигналов  $H_{i,mm}(\Gamma u)$  по формуле (7).

$$
H_{i.\text{H3M}} = \frac{\sum_{i=1}^{J} H_{ij}}{j} \tag{7}
$$

10.3.7 Рассчитать абсолютную погрешность измерений частоты входных сигналов  $\Delta_i$  (Гц) по формуле (8).

$$
\Delta_i = H_{i, u3M} - H_{i, 3a\partial} \quad , \tag{8}
$$

где Н<sub>ізал</sub> - значение частоты входных сигналов, заданное с помощью генератора, Гц.

За значение абсолютной погрешности измерительного канала частоты входных сигналов  $\Delta$  (Гц) принимается максимальное по модулю значение  $\Delta_i$ .

10.3.8 Рассчитать значение приведенной погрешности измерительного канала частоты входных сигналов  $\gamma$  (%) по формуле (9).

$$
\gamma = \frac{\Delta}{H_{\text{HoppM}}} \cdot 100 \quad , \tag{9}
$$

где Н<sub>норм</sub> - нормирующее значение, равное значению верхнего предела диапазона измерений измерительного канала, Гц.

10.3.9 Повторить действия, указанные в п. 10.3.2 - п. 10.3.8 для всех измерительных каналов частоты входных сигналов.

#### 10.4 Определение абсолютной и относительной погрешностей измерений измерительного канала интервалов времени

10.4.1 Определение абсолютной и относительной погрешностей измерений измерительных каналов интервалов времени производится комплектным методом для каждого из поддиапазонов измерений измерительного канала.

10.4.2 Подключить генератор сигналов низкочастотный прецизионный ГЗ-122 ко входу измерительного канала частоты входных сигналов согласно схеме, изображенной на рисунке 7 – для модификации ОРИОН-МС-1, и схеме, изображенной на рисунке 8 – для модификации ОРИОН-МС-2.

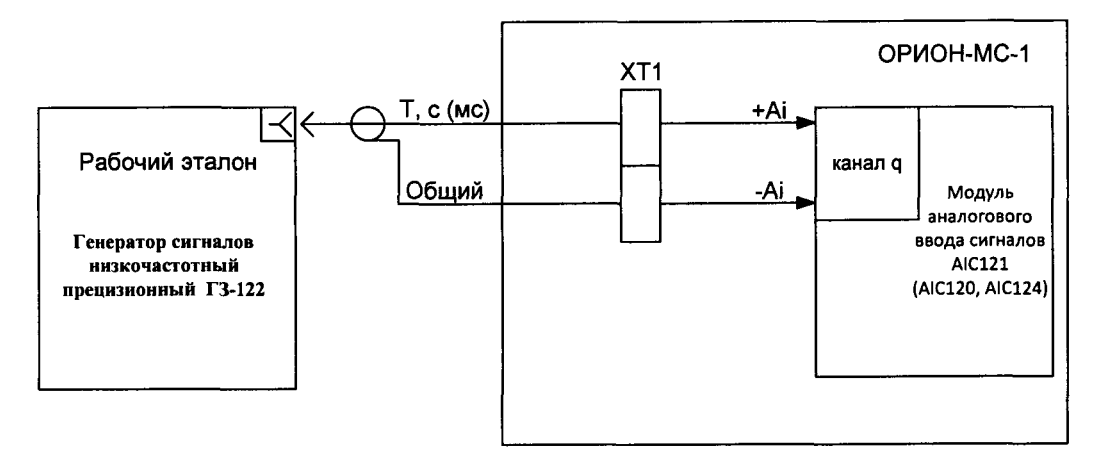

**Рисунок 7**

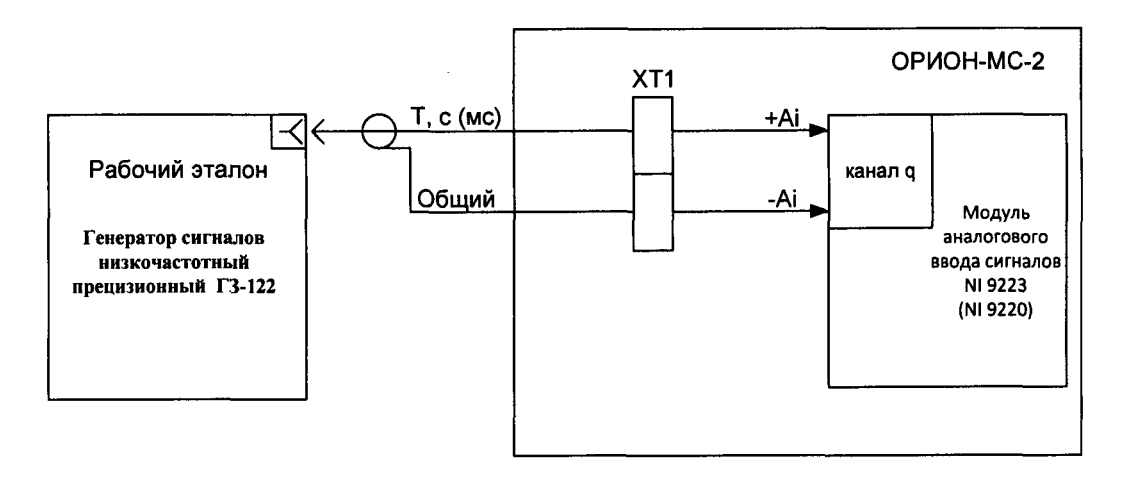

**Рисунок 8**

**Номер аналогового входа - q, используемого для испытаний измерительных каналов интервалов времени соответствует номеру аналогового входа параметра «Time2».**

**10.4.3 Перевести генератор в режим воспроизведения частоты электрических сигналов прямоугольной формы с диапазоном, соответствующим верхнему пределу поддиапазона измерений измерительного канала. Установить значение амплитуды воспроизводимых сигналов частоты, равное 5 В.**

**10.4.4 С помощью генератора сигналов низкочастотного прецизионного ГЗ-122 последовательно задать входные сигналы частоты не менее чем в пяти точках, равномерно распределенных по поддиапазонам измерений измерительного канала, включая крайние точки поддиапазонов измерений. Значения величин задаваемых входных сигналов частоты, в зависимости от поддиапазонов измерений измерительного канала, указаны в таблице 5. Количество ходов j - от 4 до 10.**

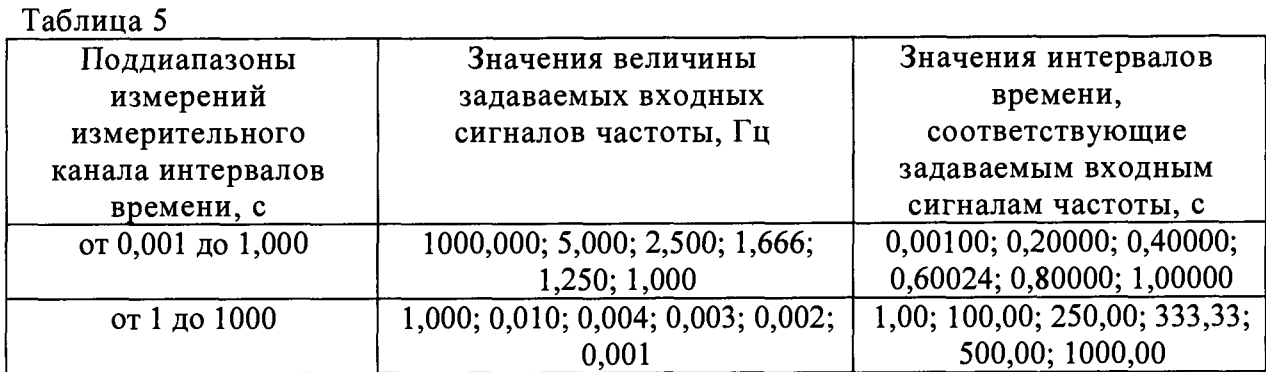

10.4.5 С помощью ПО считать с монитора компьютера комплекса значения времени  $T_{ij}$  (i = 1...6) на выходе измерительного канала, соответствующие заданным значениям времени.

10.4.6 Для каждого из указанных поддиапазонов измерений измерительного канала интервалов времени рассчитать среднее арифметическое измеренных значений интервалов времени  $T_{i,mm}(c)$  по формуле (10).

$$
T_{i.\text{H3M}} = \frac{\sum_{i}^{j} T_{ij}}{j} \tag{10}
$$

10.4.7 Рассчитать абсолютную погрешность измерений интервалов времени  $\Delta_i$  (c) по формуле (11).

$$
\Delta_i = T_{i,\mu 3M} - T_{i,3d\delta} \quad , \tag{11}
$$

где Т<sub>ізал</sub> – значение интервала времени, соответствующее задаваемому с помощью генератора входному сигналу частоты, с.

10.4.8 Для поддиапазона измерений от 0,001 до 1,000 с за абсолютную погрешность измерительного канала интервалов времени принимается максимальное по модулю значение  $\Delta_i$ .

10.4.9 Для поддиапазона измерений от 1 до 1000 с рассчитать значение относительной погрешности измерительного канала интервалов времени δ; (%) по формуле  $(12)$ .

$$
\delta_i = \frac{\Delta_i}{T_{i,\text{aap}}} \cdot 100\tag{12}
$$

10.4.10 Для поддиапазона измерений от 1 до 1000 с за значение относительной погрешности измерительного канала интервалов времени  $\delta$  (%) принимается максимальное по модулю значение  $\delta_i$ .

#### 11 ПОДТВЕРЖДЕНИЕ СООТВЕТСТВИЯ СРЕДСТВА ИЗМЕРЕНИЙ МЕТРОЛОГИЧЕСКИМ ТРЕБОВАНИЯМ

11.1 Комплекс считается соответствующим метрологическим требованиям, если в измерений, полученных при результате обработки результатов определении метрологических характеристик, выполненной в соответствии с п. 10 настоящей методики поверки, выявлено, что метрологические характеристики комплекса удовлетворяют метрологическим требованиям, установленным при утверждении типа комплексов.

11.2 Результаты поверки комплекса считаются положительными, если результаты всех операций поверки соответствуют требованиям, указанным в настоящей методике

поверки, а также в случае вьшолнения условия, указанного в п. 11.1. В противном случае комплекс считается прошедшим поверку с отрицательным результатом.

### **12 ОФОРМЛЕНИЕ РЕЗУЛЬТАТОВ ПОВЕРКИ**

12.1 Сведения о результатах поверки комплекса передаются в Федеральный информационный фонд по обеспечению единства измерений лицом, проводившим поверку, в сроки, установленные действующими нормативными документами в области обеспечения единства измерений РФ.

12.2 В случае положительных результатов поверки по письменному заявлению лица, представившего комплекс на поверку, знак поверки наносится в паспорт комплекса и (или) на свидетельство о поверке, оформленное в соответствии с требованиями к содержанию свидетельства о поверке, утверждаемыми действующими нормативными документами в области обеспечения единства измерений РФ.

В паспорт комплекса также вносится запись о проведенной поверке и указывается дата поверки. Запись заверяется подписью поверителя с её расшифровкой (фамилия и инициалы).

12.3 При проведении поверки комплекса в сокращенном объеме результаты поверки оформляются протоколом произвольной формы с указанием результатов поверки по каждому разделу настоящей методики поверки и их оценки в соответствии с указанными требованиями. Информация об объеме проведенной поверки передается в Федеральный информационный фонд по обеспечению единства измерений.

12.4 В случае отрицательных результатов поверки выдаётся извещение о непригодности к применению комплекса по форме, указанной в действующих нормативных документах в области обеспечения единства измерений РФ.